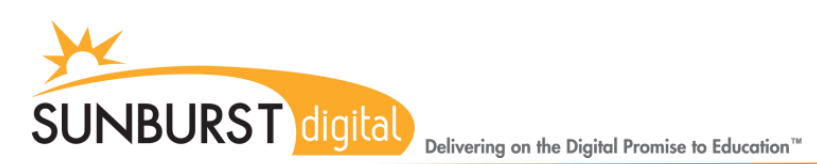

# **Type to Learn 4 -** Download instructions for home users

# **Getting Started**

- Students must be currently enrolled in a TTL4 web enabled program at school.
- Students must download the program on their home computer. \* 1GB of memory is required, TTL4 is compatible with most operating systems but is not compatible with Google Chrome Books, iPads, or Android Tablets.
- All students will need their **Username**, **Password**, and the school's **Account Code** which the teacher has provided below. \* Please contact your school if you do not have this information

Account Code: Username: Password:

Please visit the following website to download the program:

# <http://ttl4.sunburst.com/downloads/>

## **Windows Users**

Once you have entered the link above into a web browser, you will scroll down to **Windows** and select **Web (School to Home) "Full TTL4 v1.2.1 Application – Windows (1.01GB)".** To download, click on the link and choose SAVE rather than open or run. The program will now be located in the "Downloads" or "Download" folder. It will be called **TTL4v1[1].2.1.msi**.

### **Mac Users**

Once you have entered the link above into a web browser, you will scroll down to **Mac** and select the **Web (School to Home) "Full TTL4 v1.2.1 Application – Mac (944.65MB)"** file.

### **Tech Support**

**If you are having difficulties logging in please contact your instructor to reset your password.**

**For technical assistance please view our knowledge base articles or "Submit a request" at** 

**[http://support.sunburst.com](http://support.sunburst.com/)**